# Functional IC test with the ADVANTEST T2000 GS system

VLSI Design & Test Seminar Victor P. Nelson 1/15/2014

# Presentation outline

- IC testing process
- Tester architecture
- Device test fixture
- Test plan design
- Creation of test vectors
- Running tests

# IC testing process

For each test vector:

- 1. Apply test vector to DUT input pins
- 2. Activate clock
- 3. Sample DUT outputs
- 4. Compare sampled to expected outputs

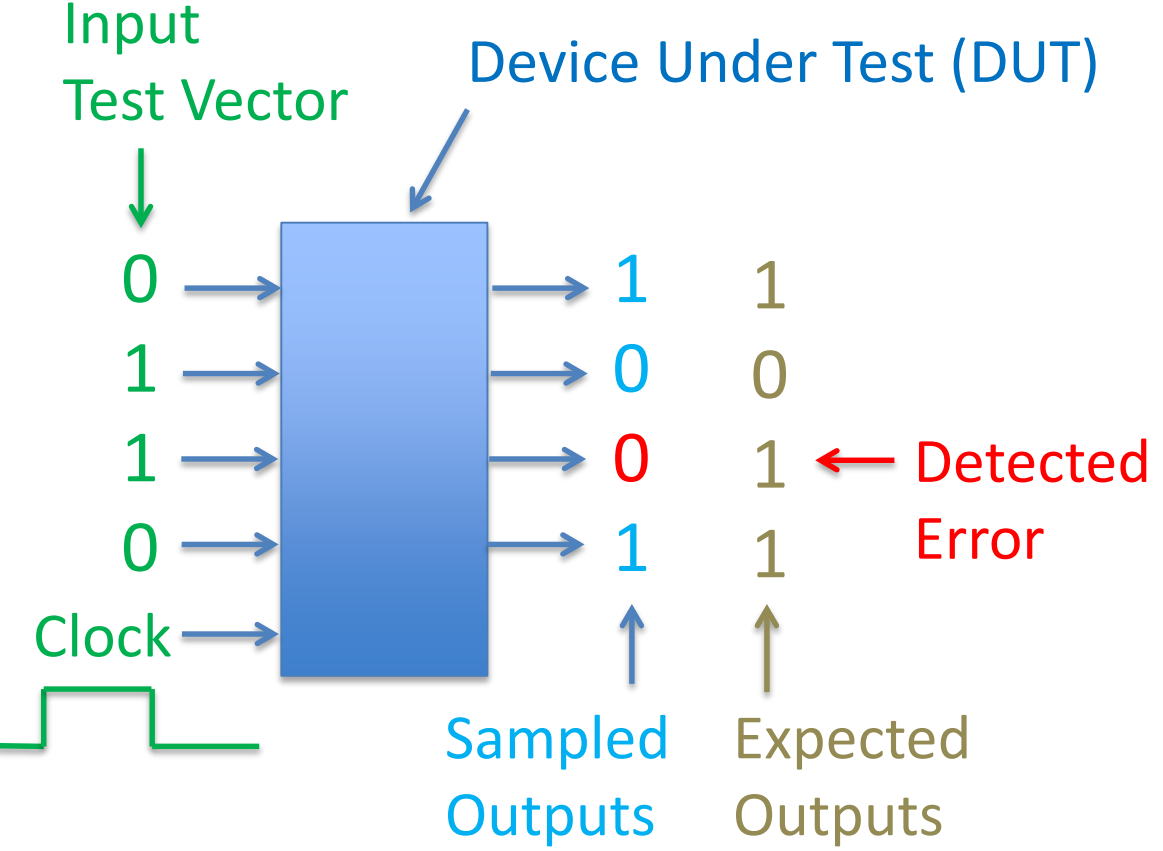

# ADVANTEST T2000 GS Test System

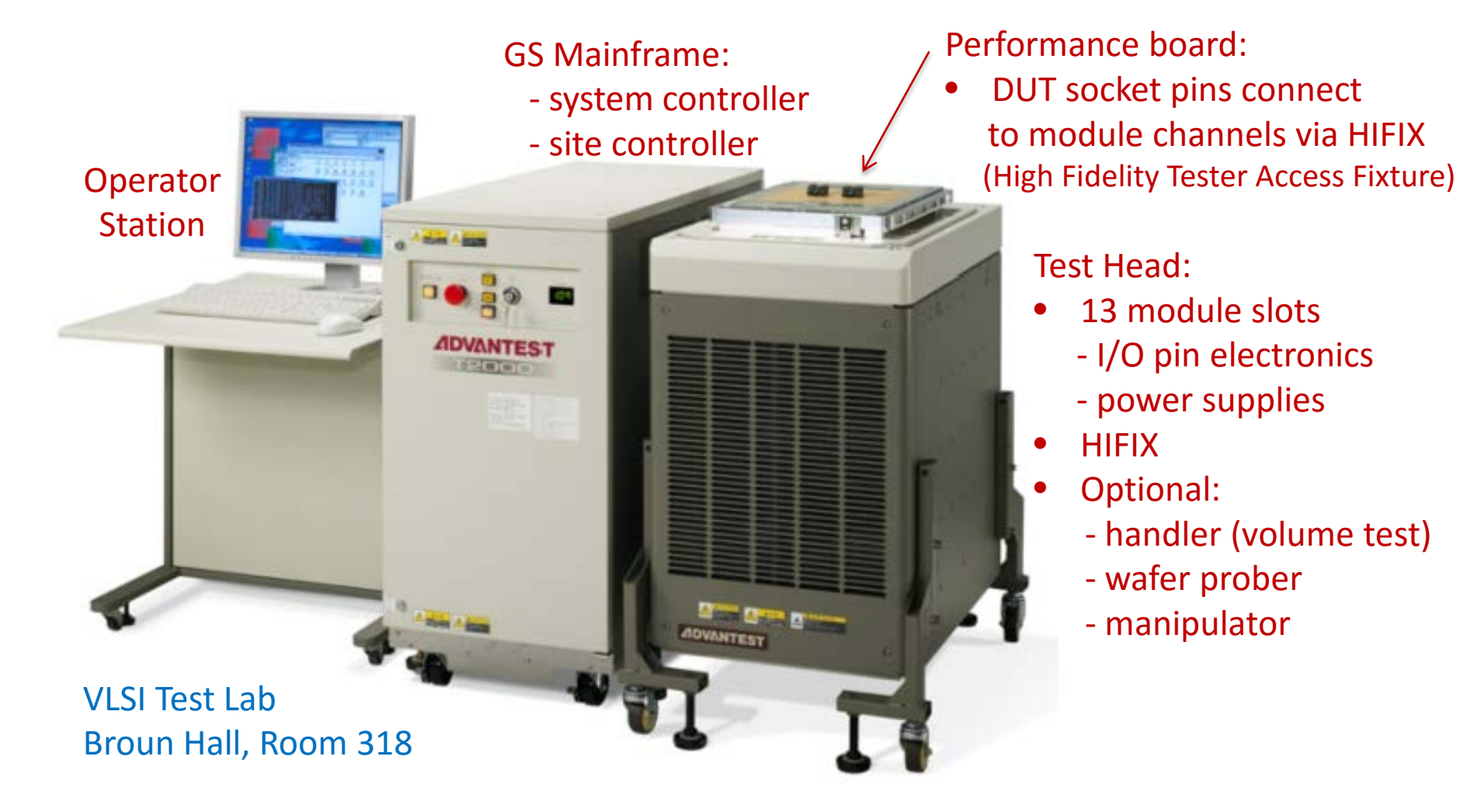

# T2000 GS computing architecture

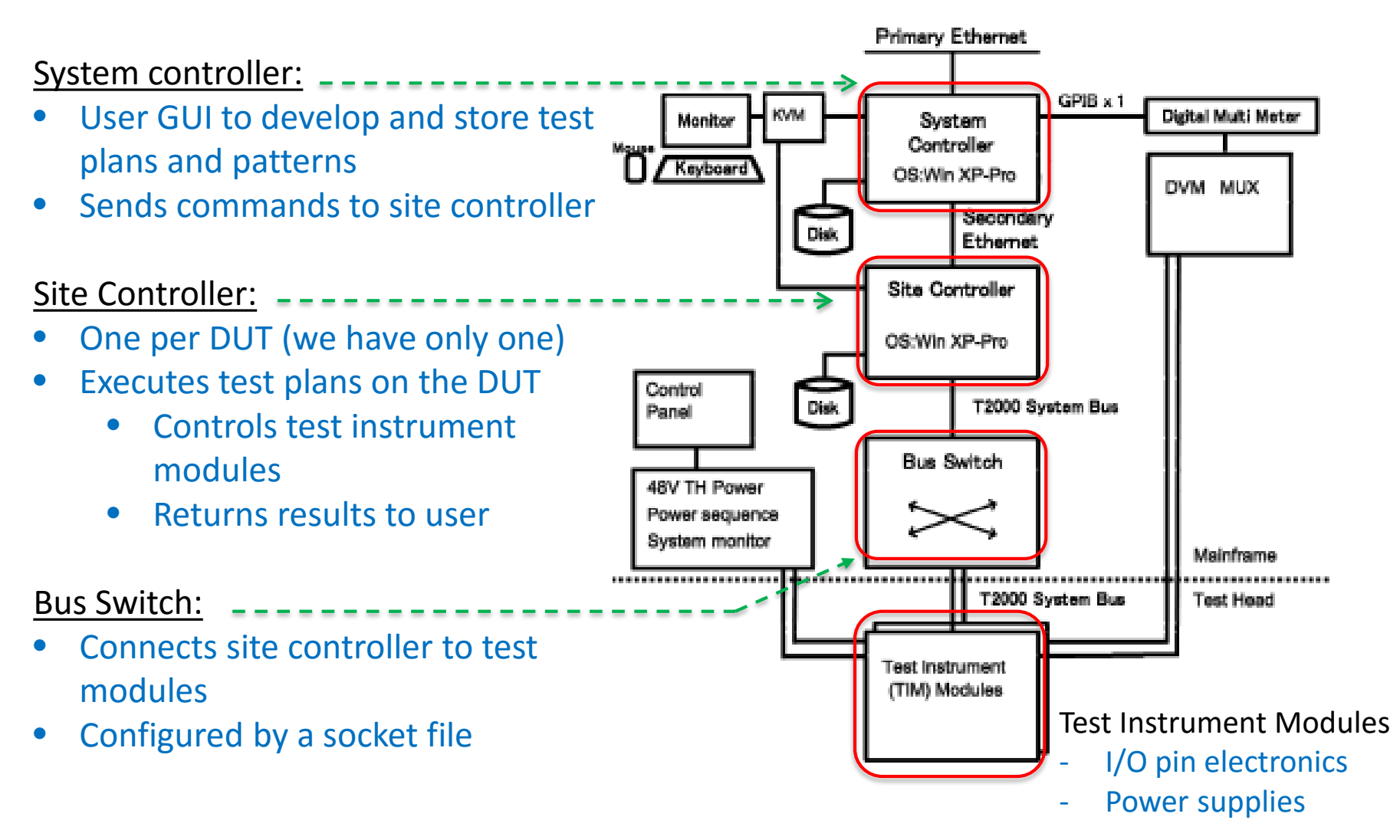

### Test instrument modules (up to 12 in T2000 GS test head)

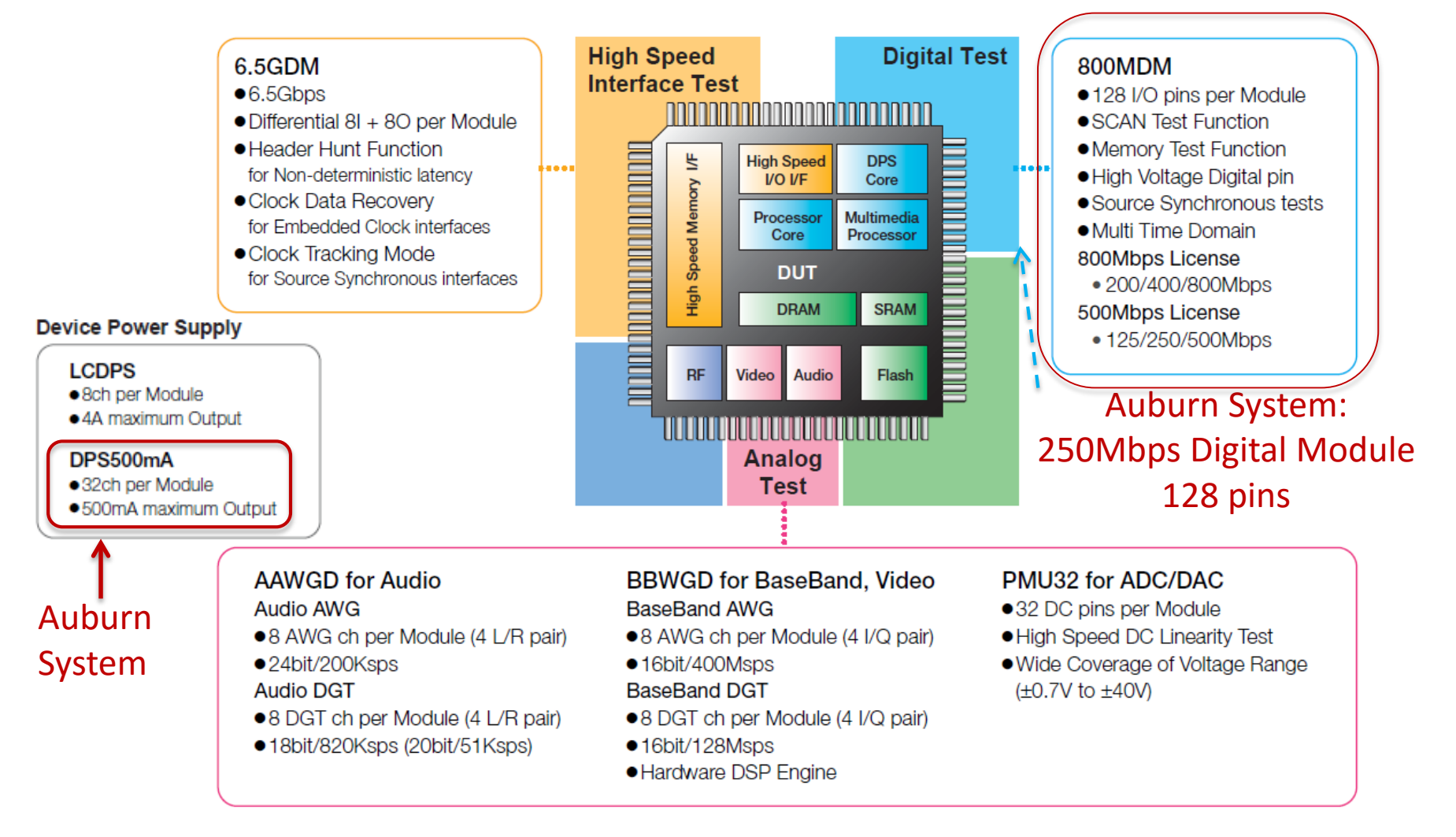

# 250MDMA pattern generator and frame processor

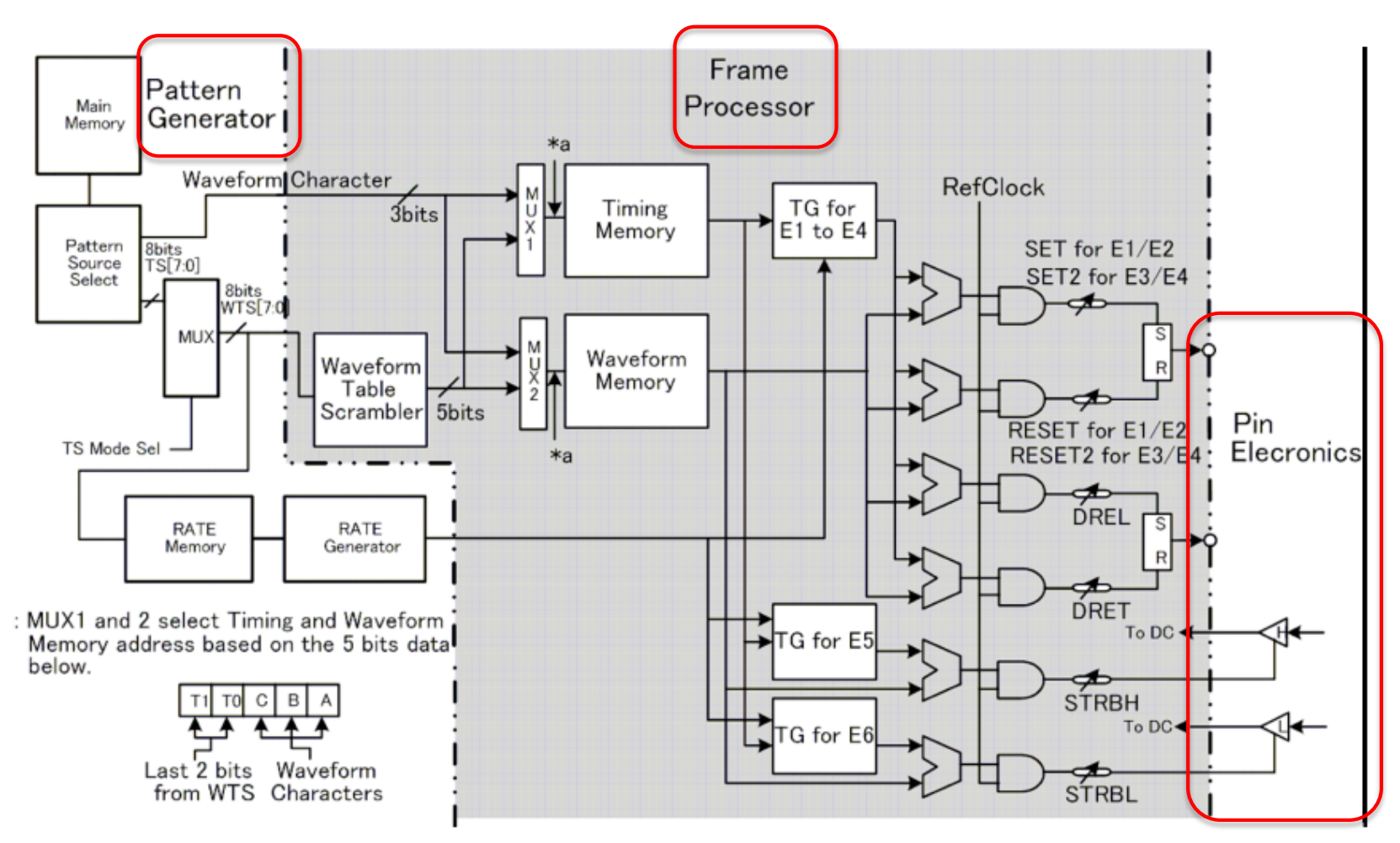

# Driver pin electronics

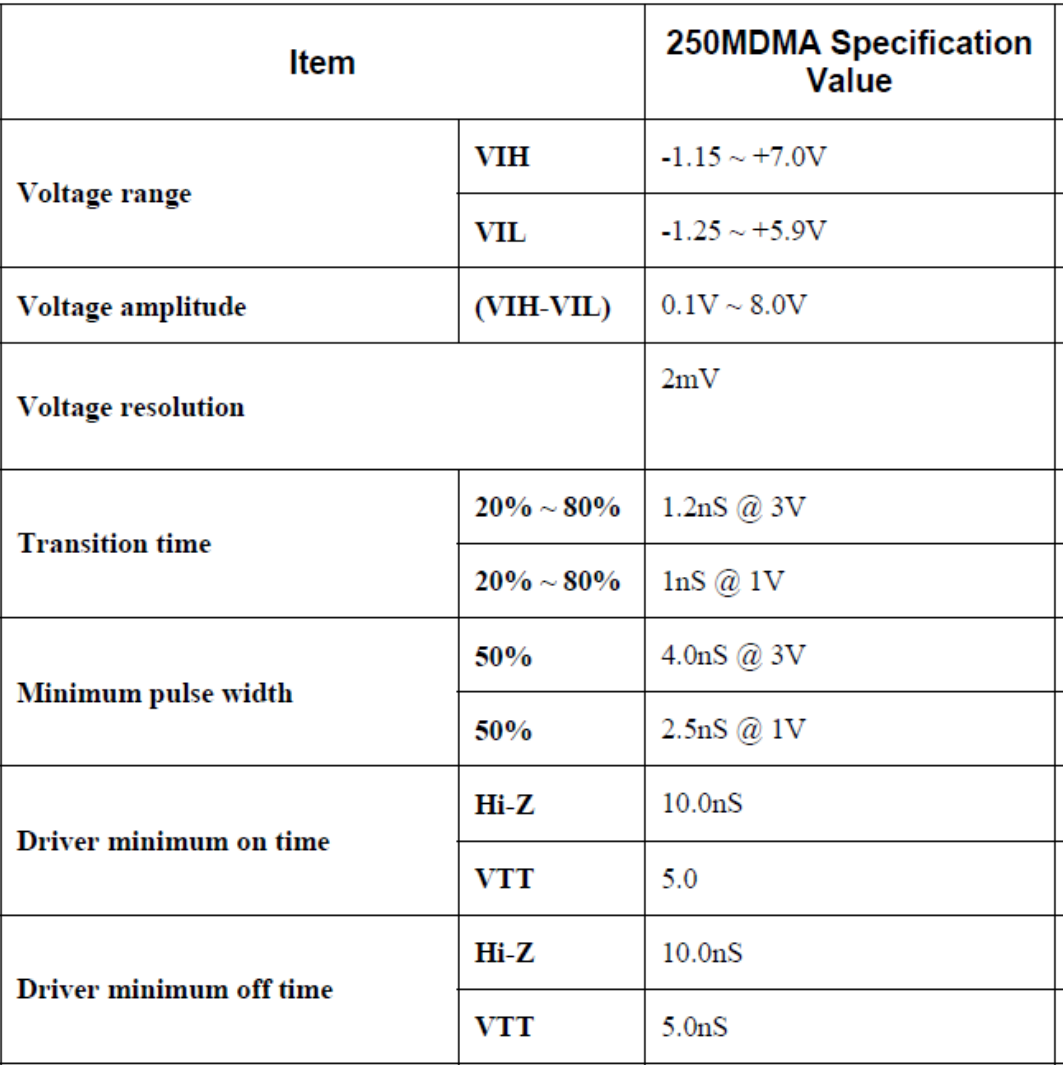

# Comparator specifications

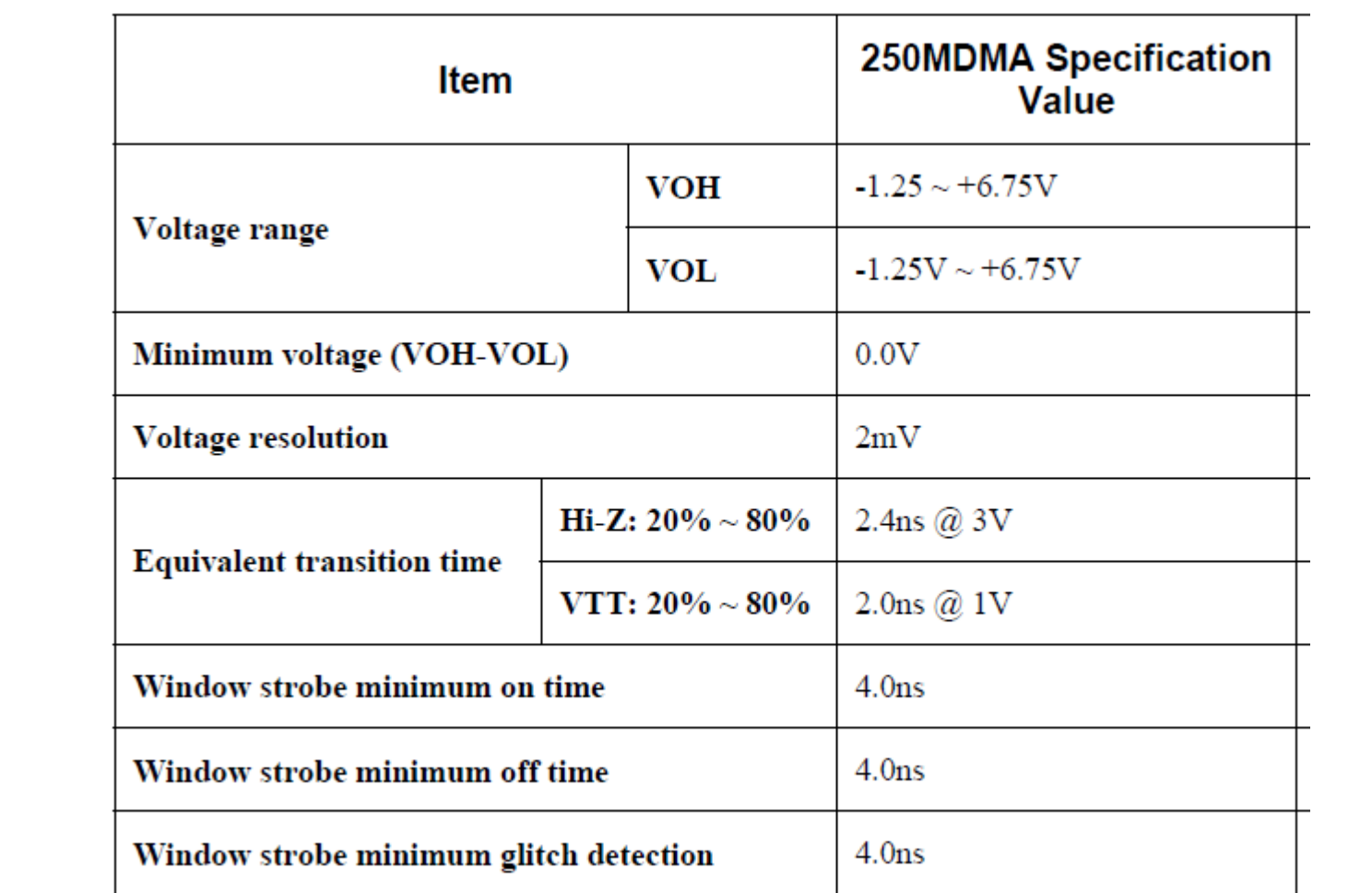

# Timing generator

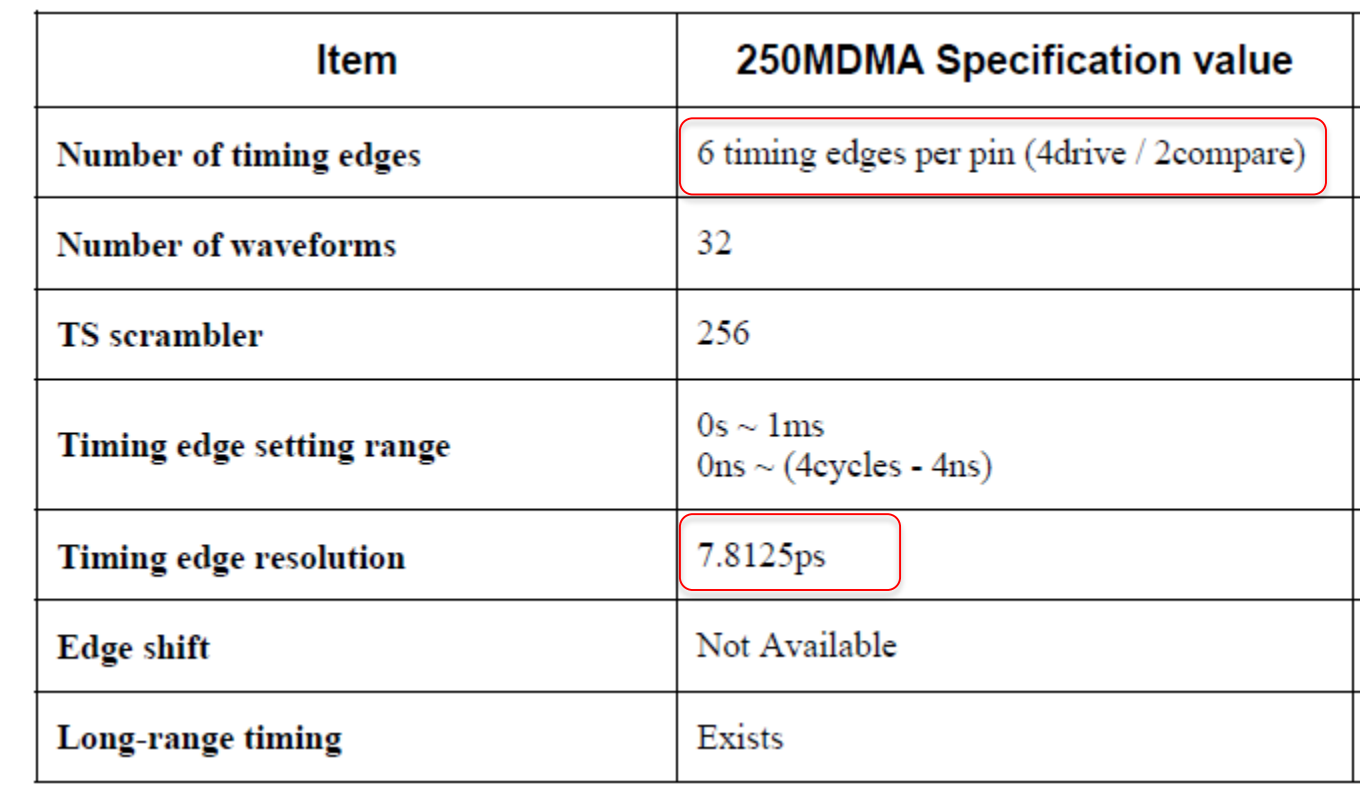

# Auburn T2000 performance board

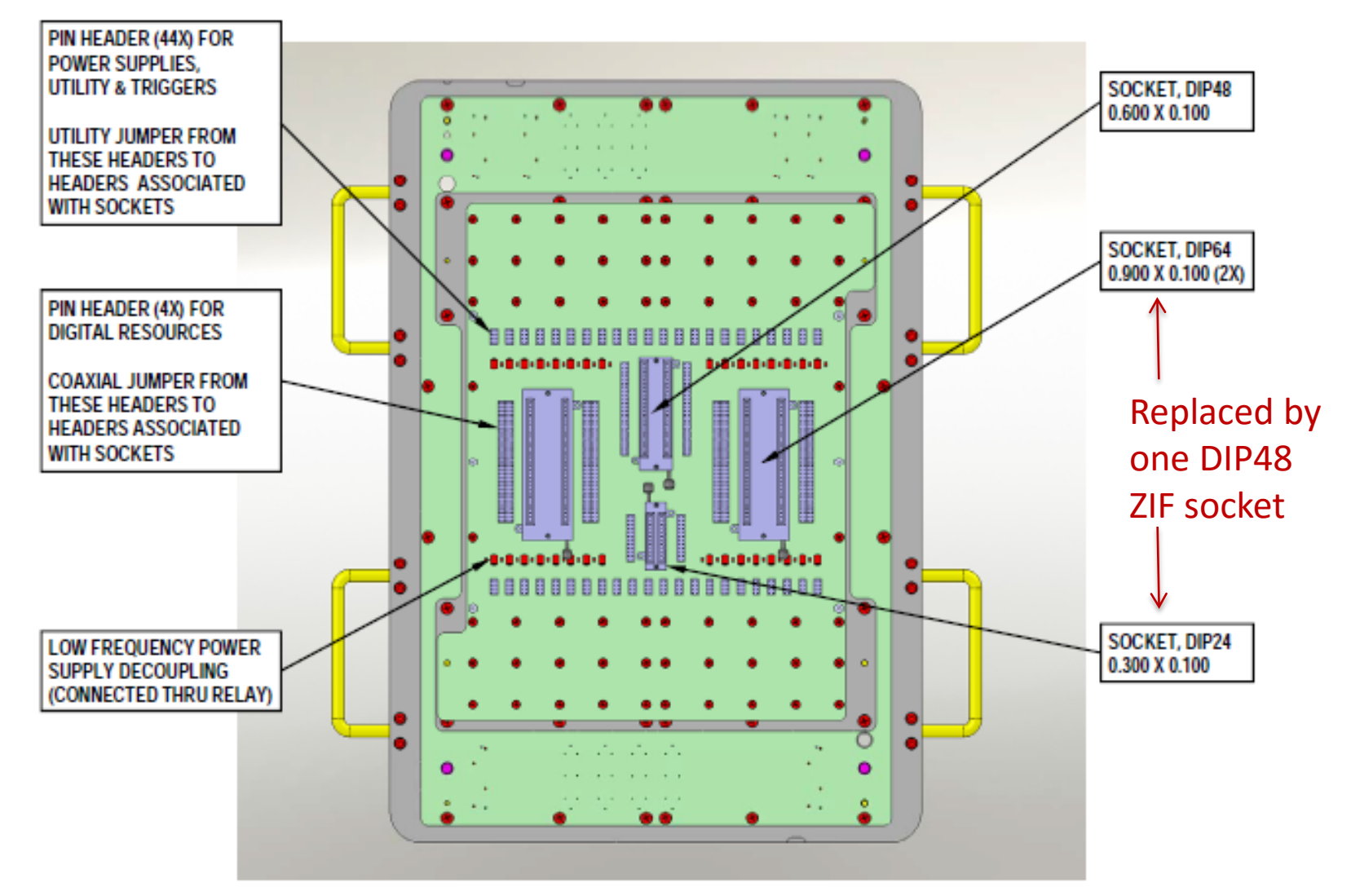

# Performance board IC sockets

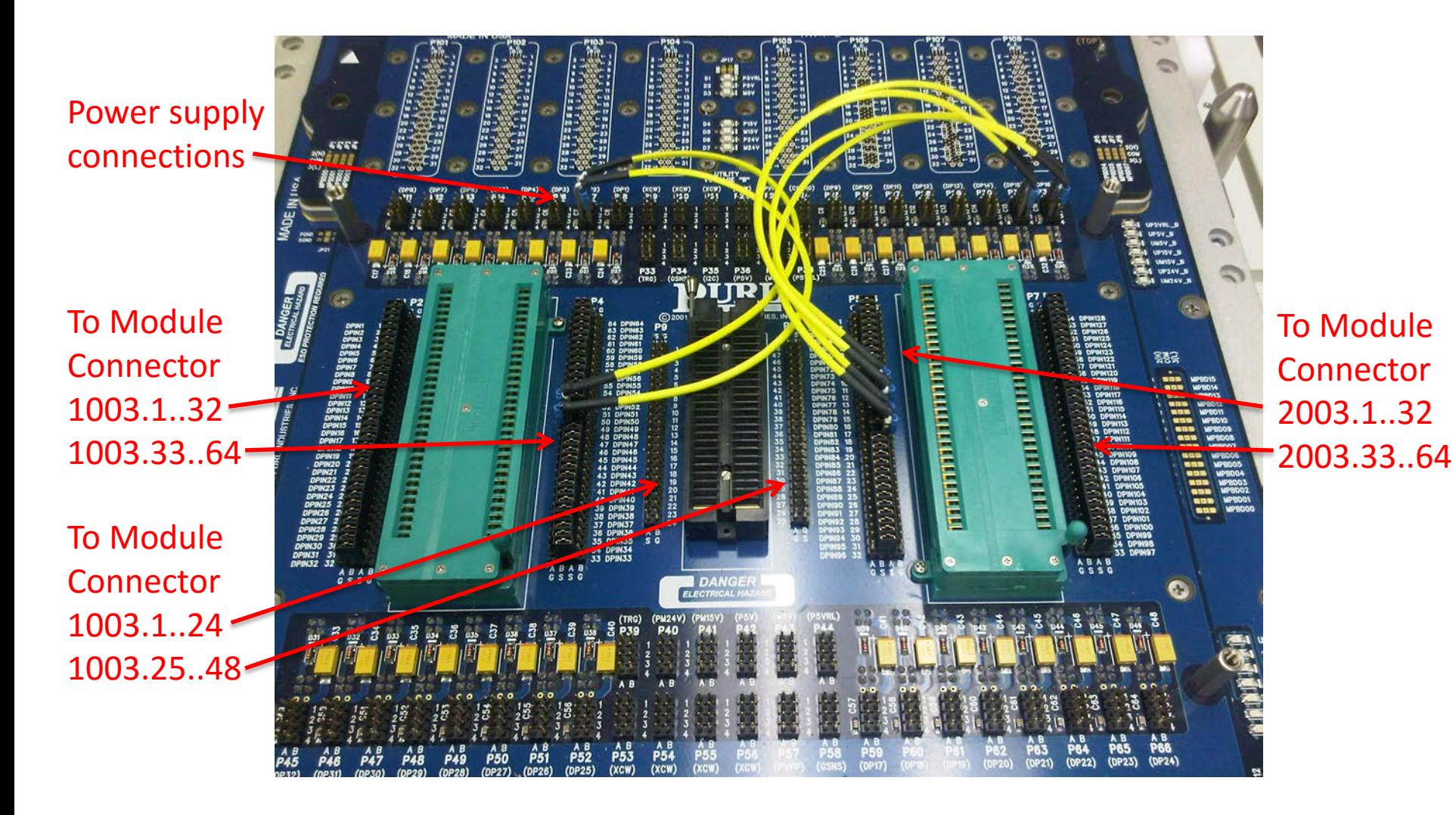

# Configuring DUT signal/power pins

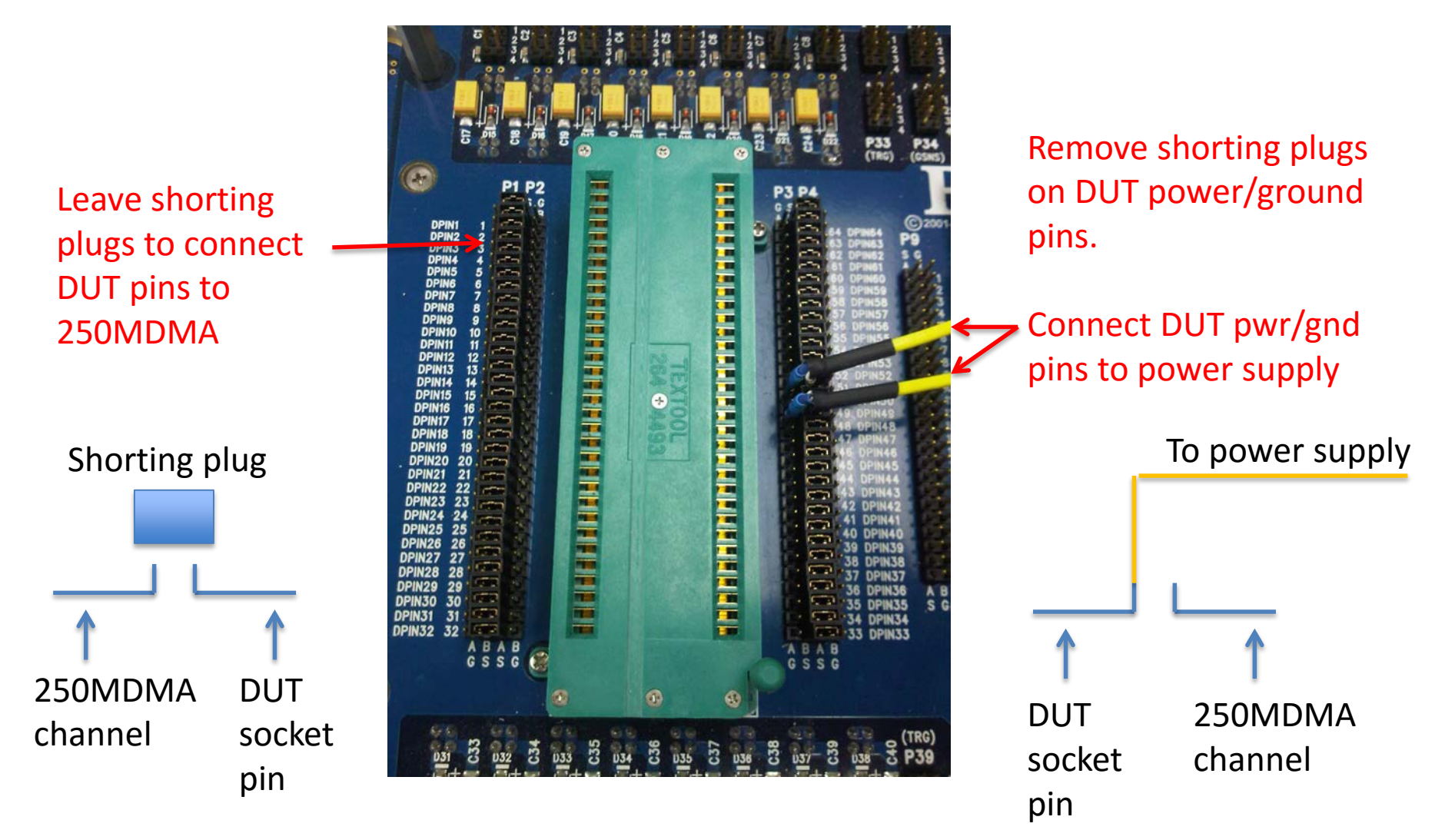

### Xilinx Spartan 3 FPGA daughter board mounted on the PB

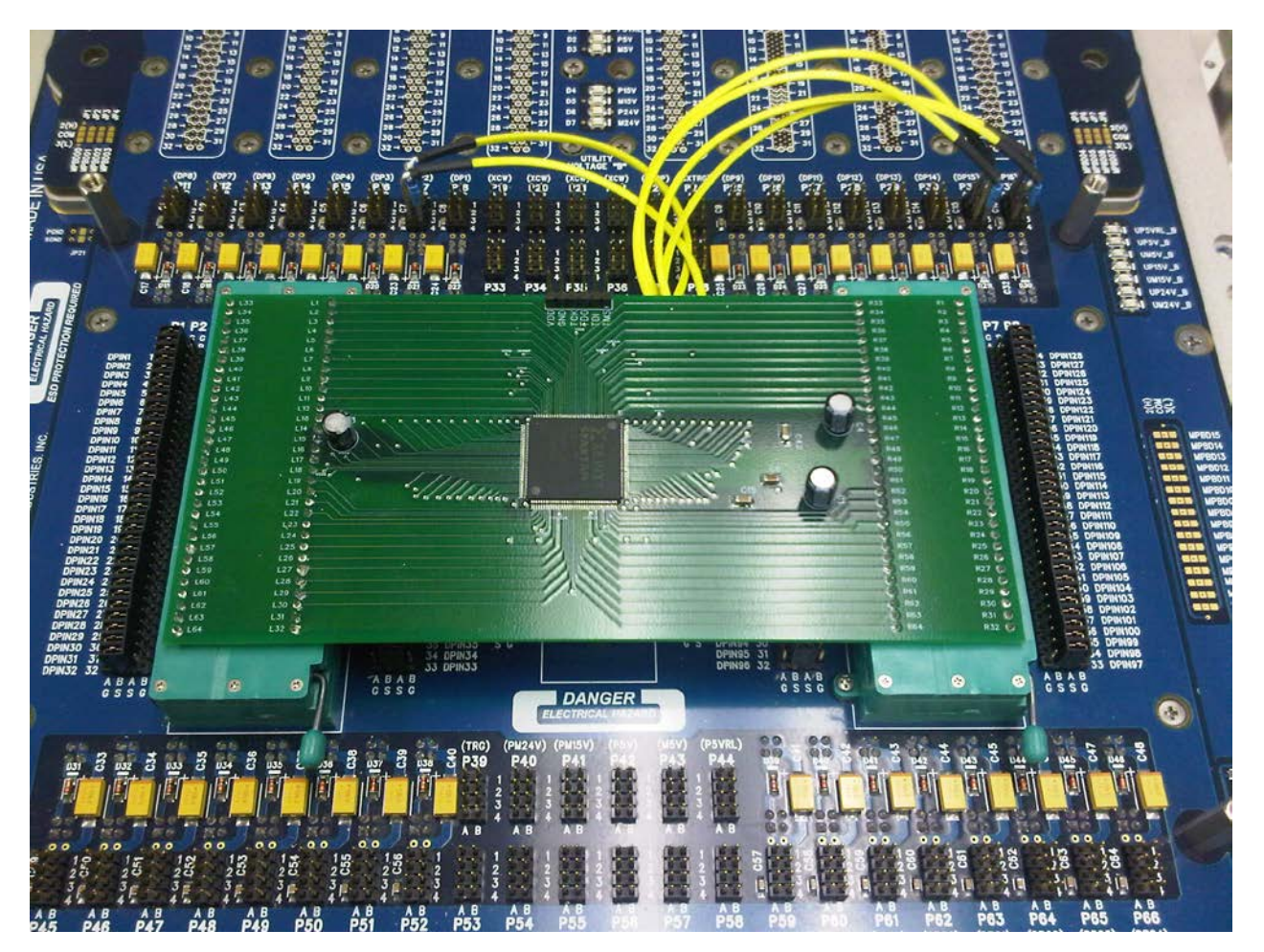

#### TSS (T2000 System Software) Structure

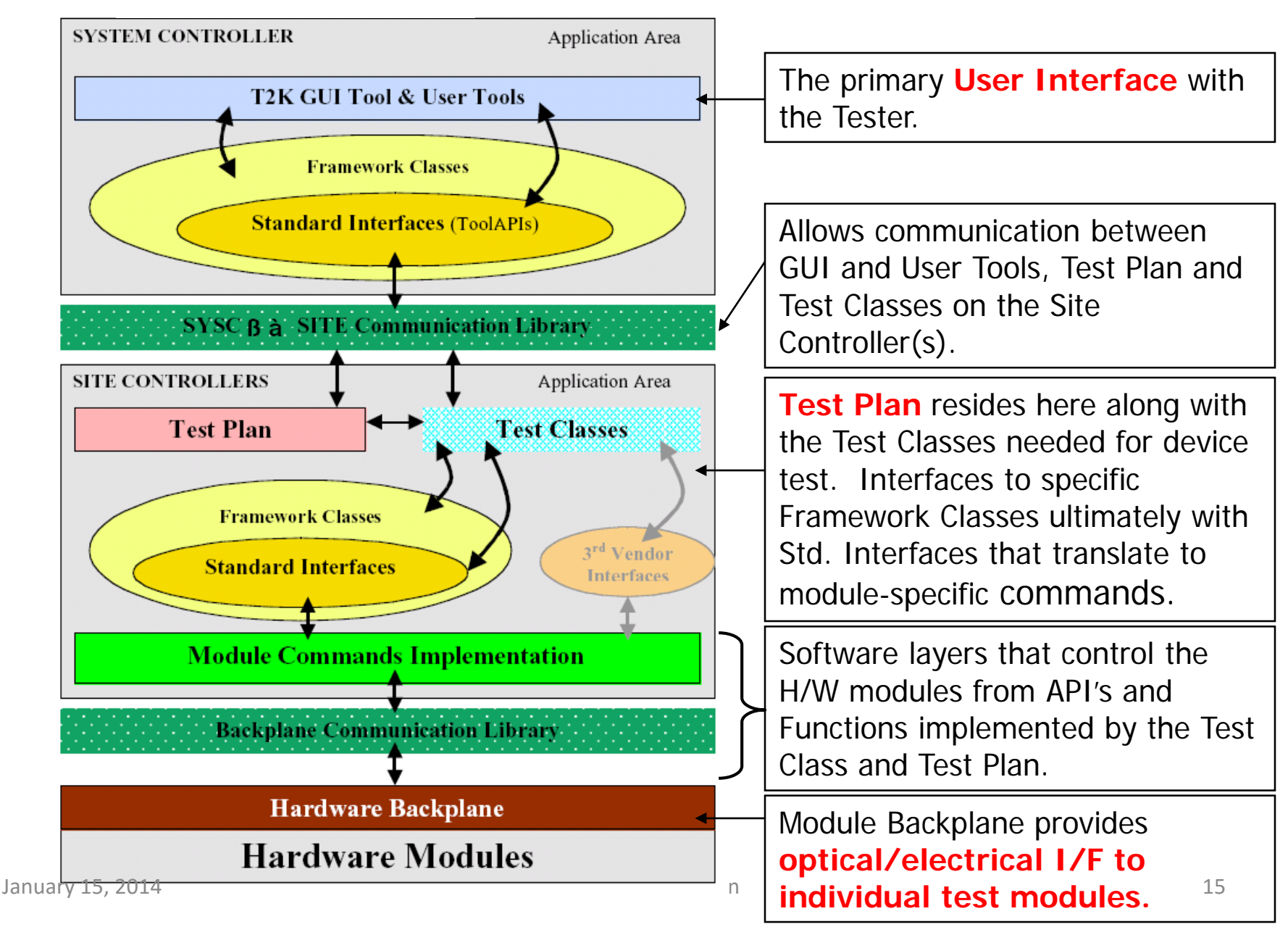

# Test Plan

- *Test plan* = test program written by test engineer.
	- Defines the test flow (sequence of test steps)
	- Executes on the Site Controller
		- SC controls the modules to test the device
	- Written in OTPL
		- Open Architecture Test Programming Language
	- Uses framework classes
		- Test, Level, Timing, DCParametrics, User-supplied
	- Configures hardware via standard interfaces
		- test plans interact with common test system hardware components and other test-related objects.

## T2000 control panel (*t2kctrl start – from a DOS window*)

- GUI to load/unload test plans
- Open other tools:

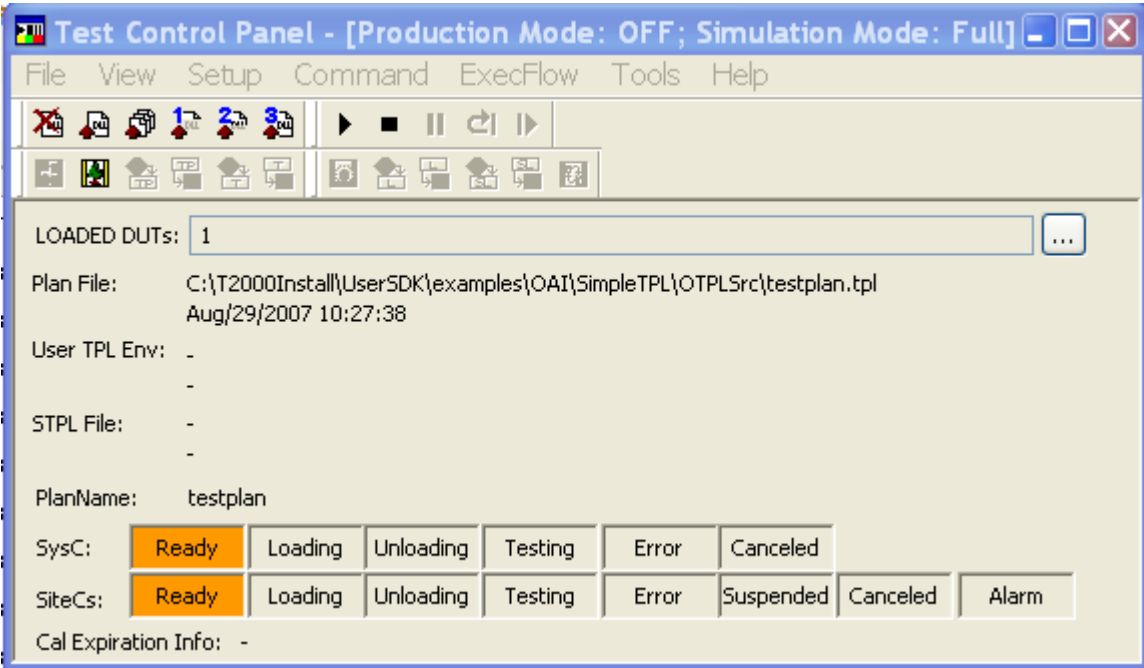

# Loading the test plan

#### From Control Panel, select: *File > Load Test Plan*

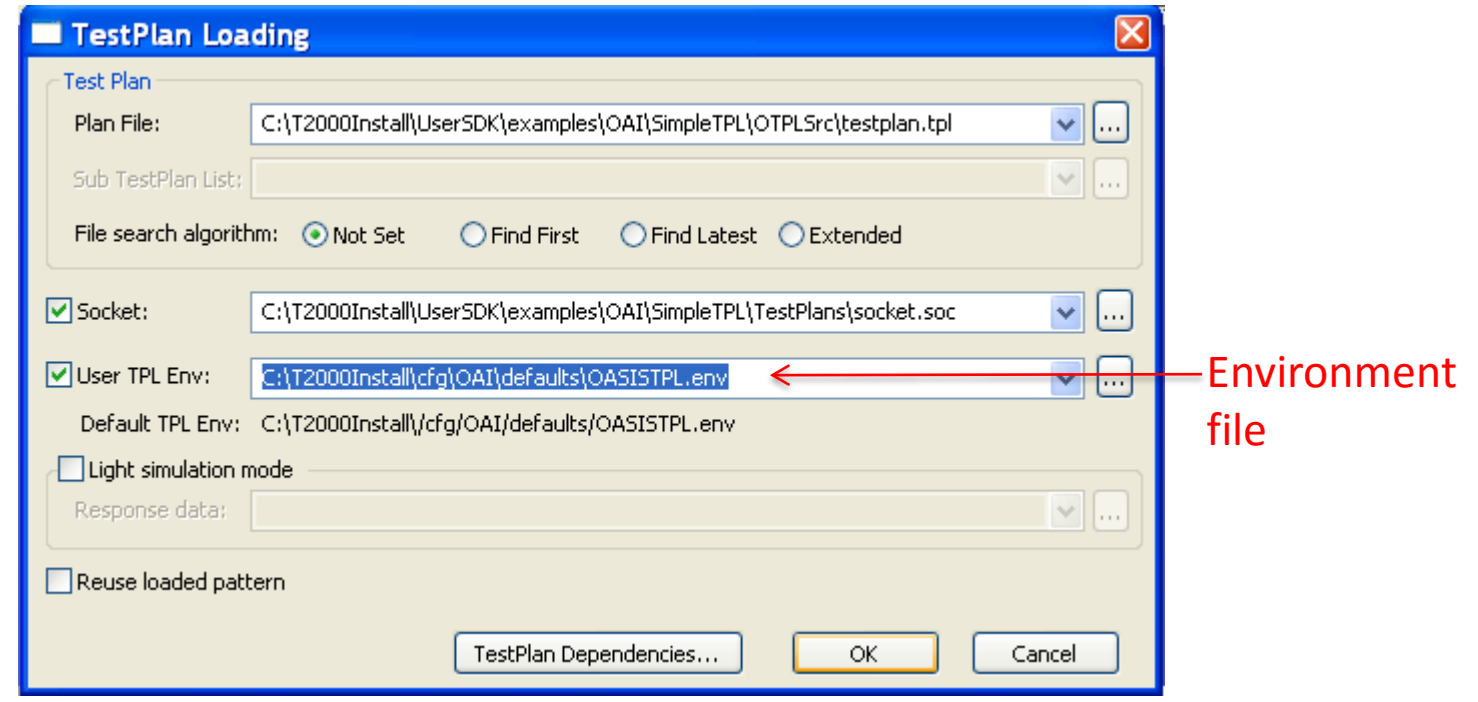

#### Test Control Panel

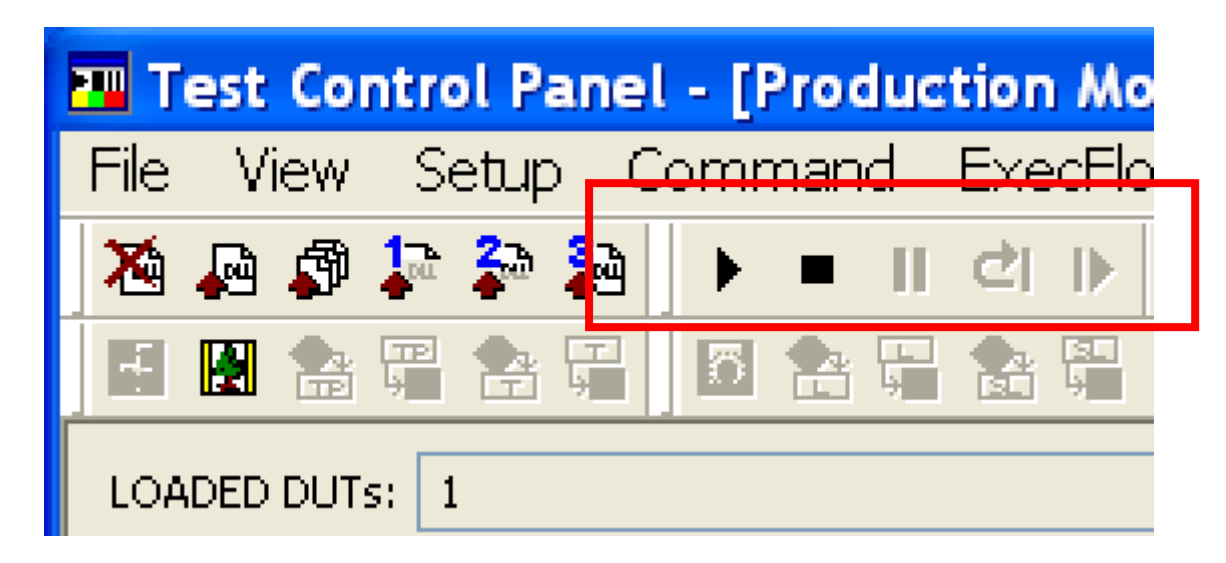

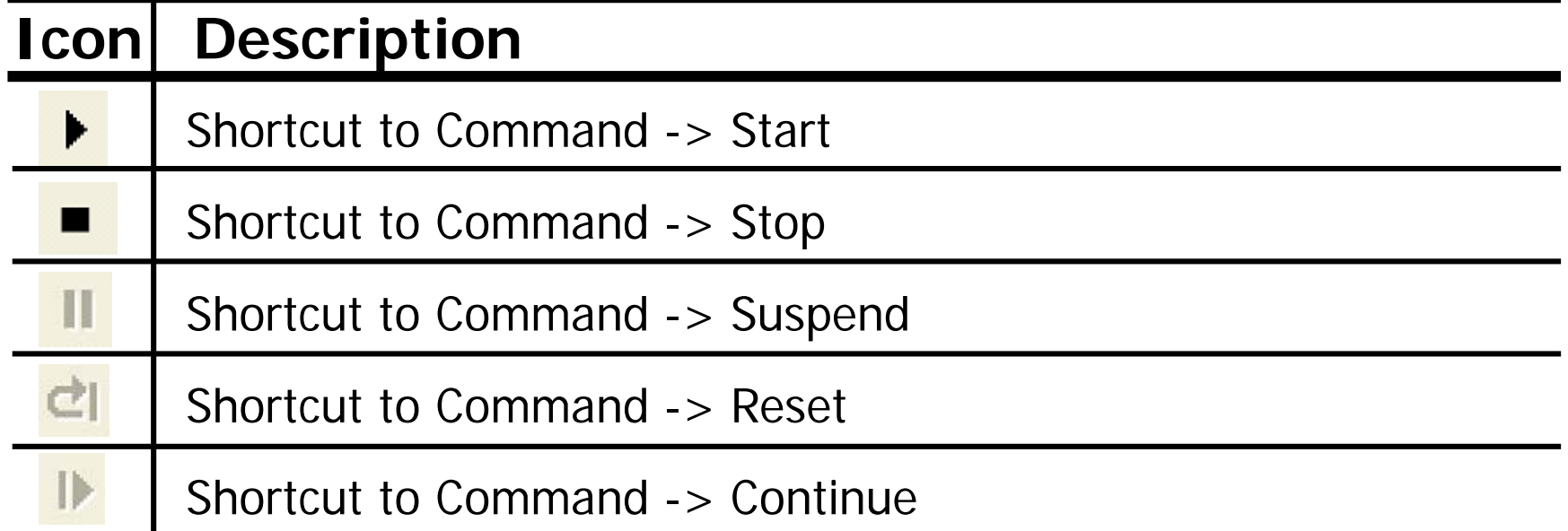

# Flow editor

#### Control and/or edit the main test flow

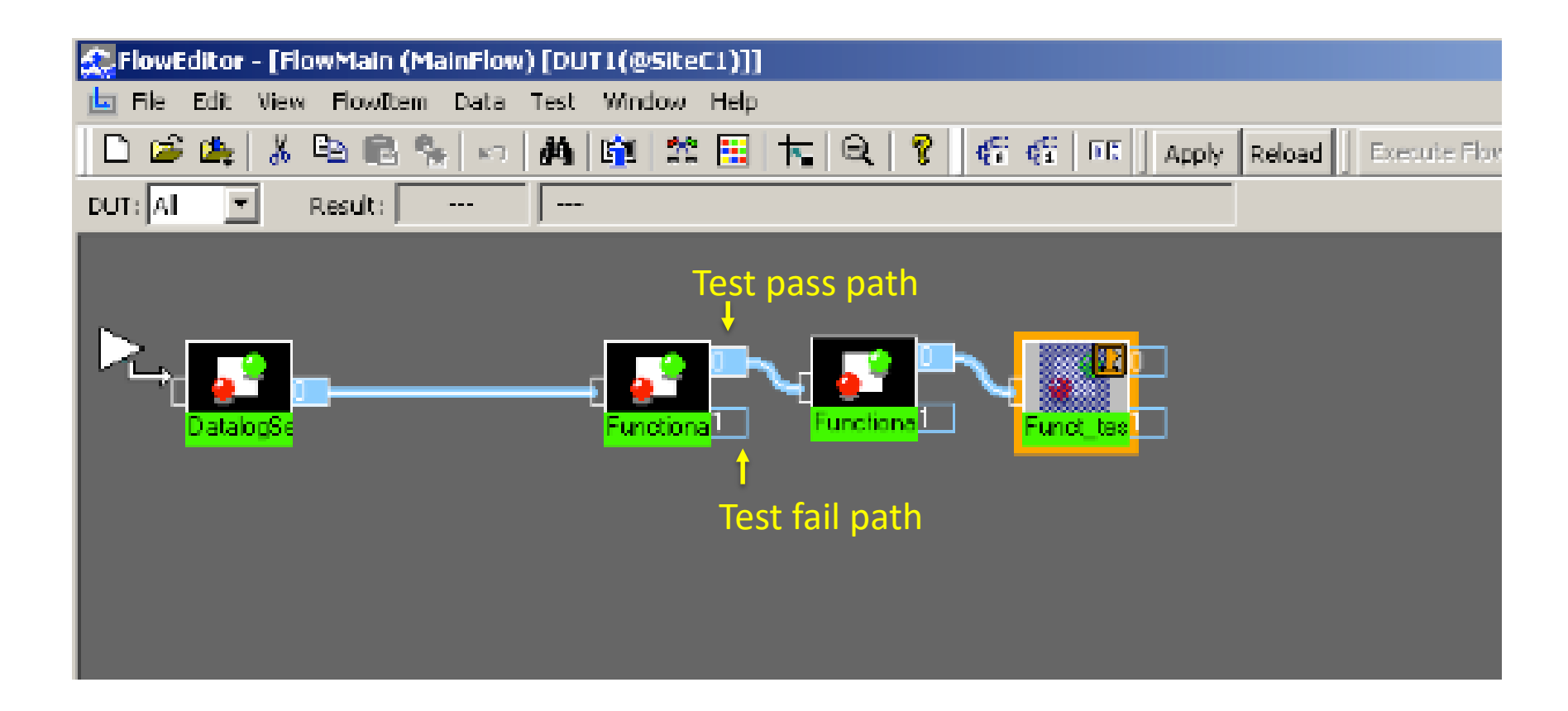

#### OPTL Test Plan Structure

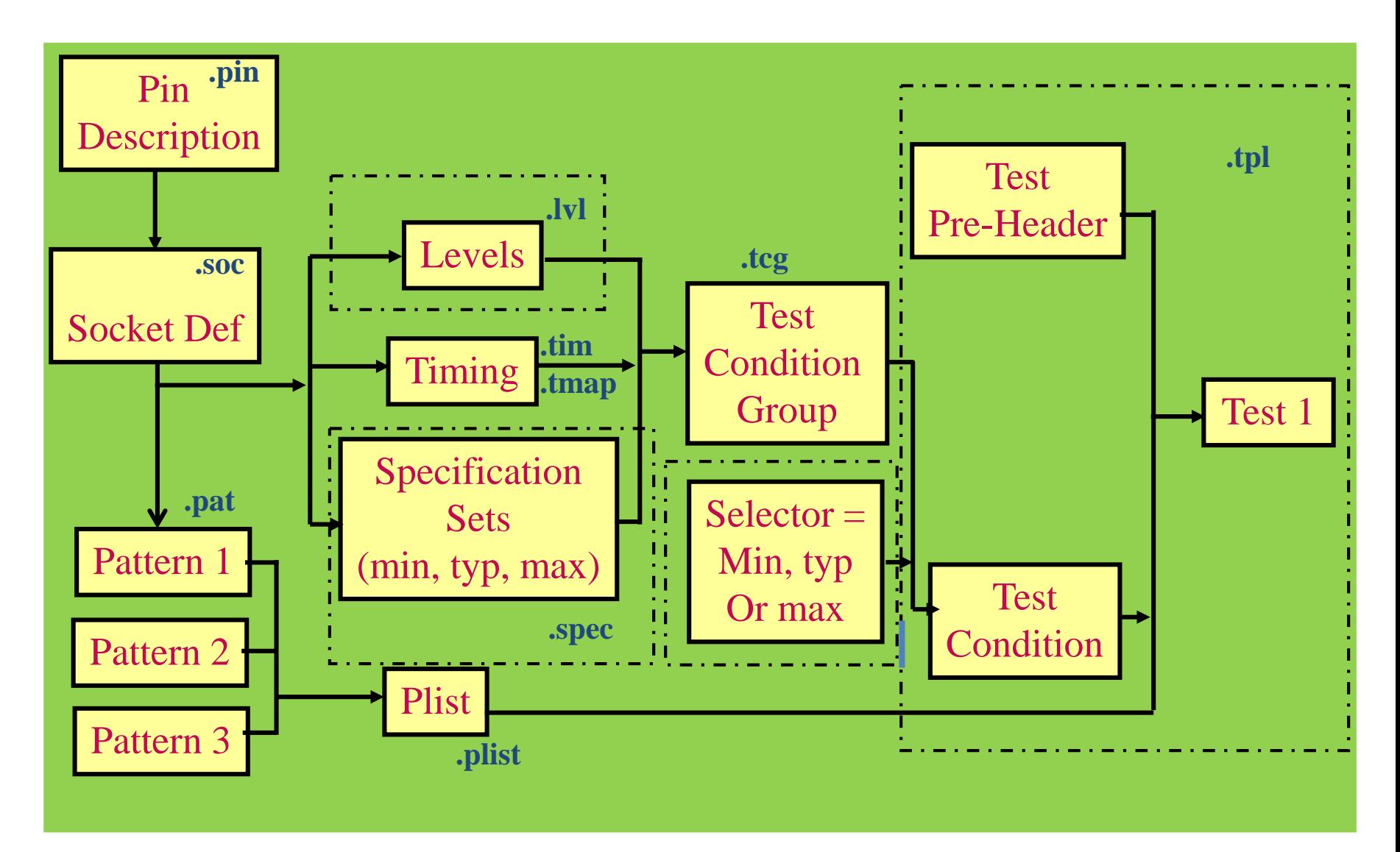

# OTPL test plan directory structure

/MyTestPlanFiles – create for each "project"

/OTPLOutput – compiler output

/OTLPSrc – test plan source code

- /Patterns test pattern source files
- /Plist pattern list files

/TestClasses – class DLL files

/TestPlans – compiled test plan and pin/socket files

#### Example – 74LS393 dual 4-bit binary counter (14-pin DIP package)

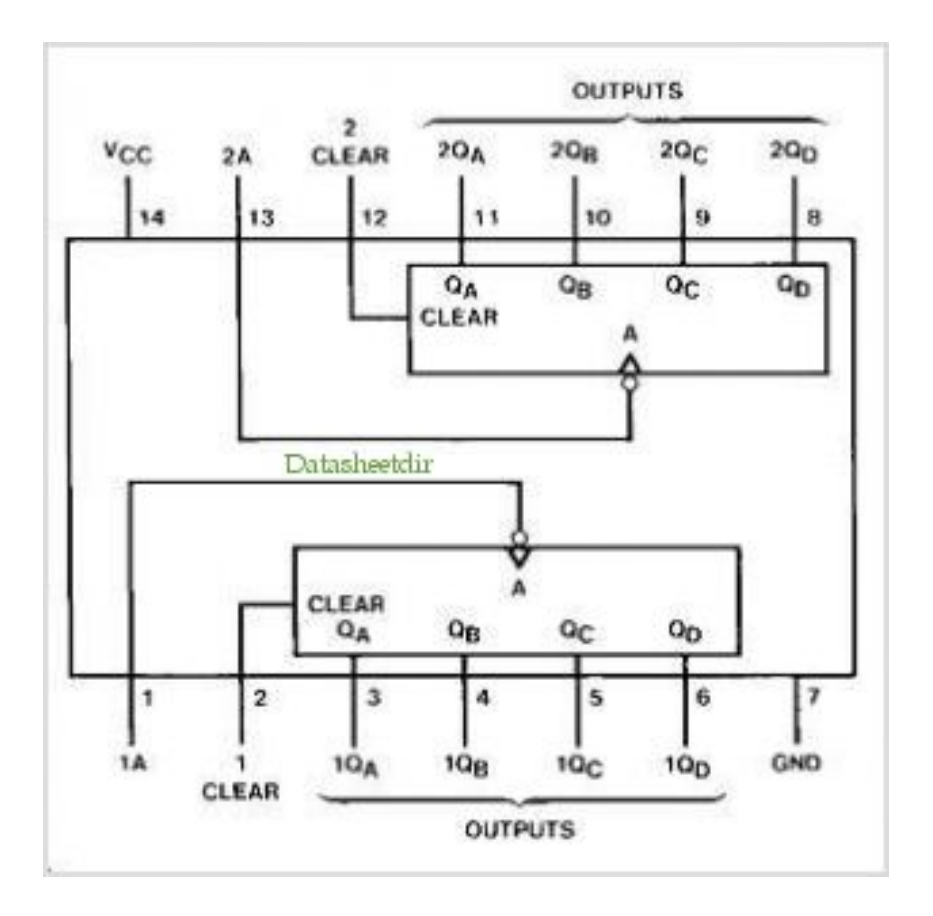

#### 74LS393 "pin description file" (.pin)

DUT pin names and pin groups for timing domains & patterns Pins controlled/observed (OTPL requires strict formatting)

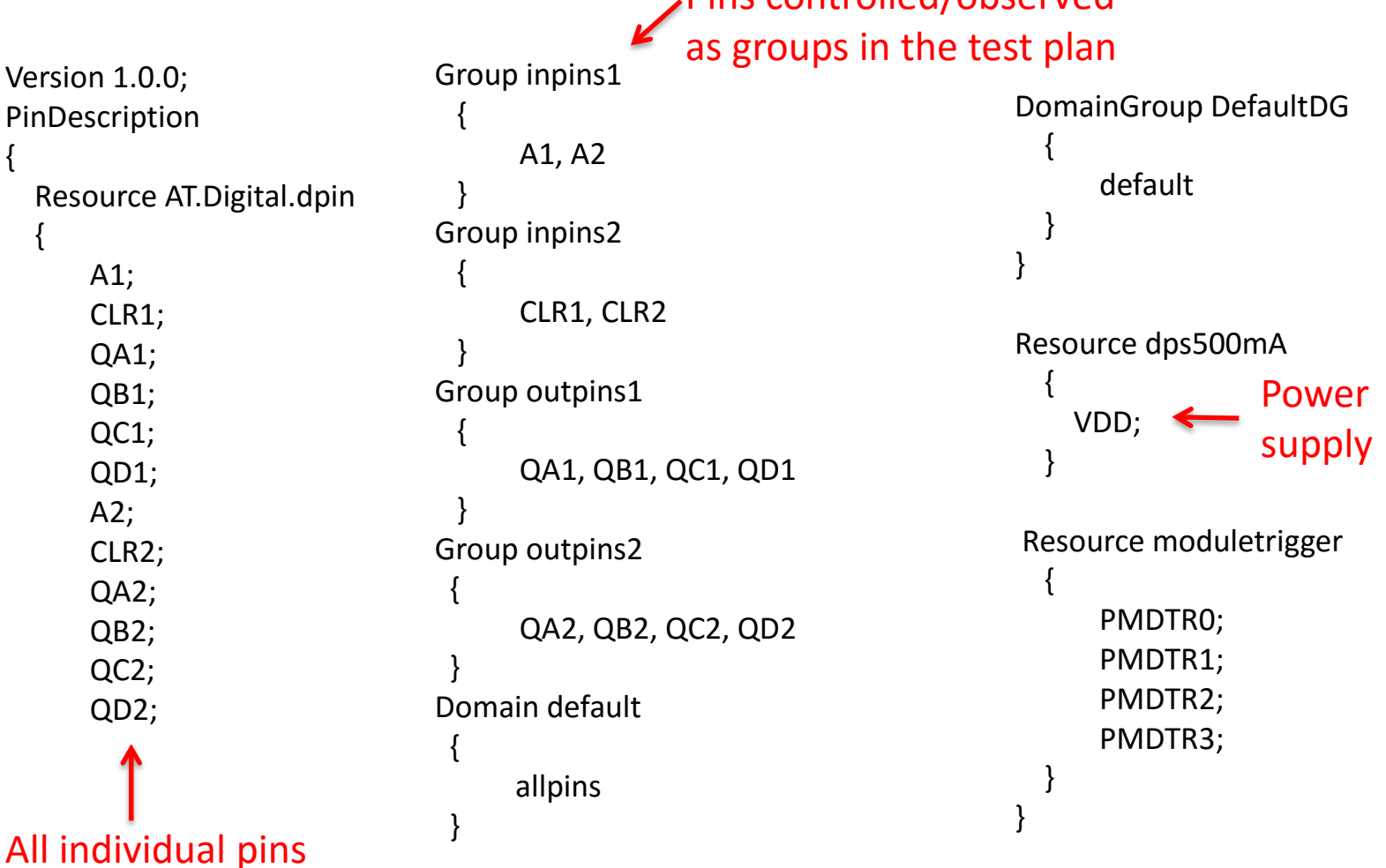

#### 74LS393 "socket file" (.soc)

#### Tell test plan which DUT pins connected to which module channels

```
January 15, 2014 VLSI D&T Seminar - Nelson 25
   Version 1.0.0;
   SocketDef
   {
    DUTType DiagPB
     {
      PinDescription pindesc.pin;
      DUT<sub>1</sub>
       {
        SiteController 1;
        Resource AT.Digital.dpin
        {
          A1 1003.1;
          CLR1 1003.2;
          QA1 1003.3;
          QB1 1003.4;
          QC1 1003.5;
          QD1 1003.6;
          QD2 1003.58;
          QC2 1003.59;
          QB2 1003.60;
          QA2 1003.61;
          CLR2 1003.62;
          A2 1003.63;
        }
                                                         Resource dps500mA
                                                           {
                                                            VDD 1010.2;
                                                           }
                                                         Resource moduletrigger
                                                           {
                                                            PMDTR0 1003.129;
                                                            PMDTR1 1003.130;
                                                            PMDTR2 2003.131;
                                                            PMDTR3 2003.132;
                                                           }
                                                       }
                                                      }
                                                    }
                             250MDMA 
                             connectors:
                               1003.1 .. 64
                               2003.1 .. 64
                             connector.channel
                                                                            DPS500ma
                                                                            connector:
                                                                             1010.1 .. 32
                           Connector 1003 -> left 64-pin ZIF socket & 48-pin ZIF socket
                           Connector 2003 -> right 64-pin ZIF socket
```
74LS393 device "specification file" (.spec) Voltage/current specifications (from device data sheet) Value chosen from multiple options by a selector

Version 1.0;

 $\mathcal{L}$ 

}

Import uservar.usrv;

SpecificationSet functional\_Specs(min, typ, max)

- Select min/typ/max for test condition

Voltage vforce =  $4.75V$ ,  $5V$ ,  $5.25V$ ; Current ich =  $20mA$ ,  $100mA$ ,  $200mA$ ; Current icl  $= -400 \text{mA}, -1600 \text{mA}, -2400 \text{mA};$ VoltageSlew slewrate  $= 78.125$ ; Voltage vih  $= 5V$ ; Voltage vil  $= 0V$ ; Voltage voh = 2.5V, 3.4V, 3.4V; Voltage vol =  $0.35V, 0.35V, 0.5V;$ From DUT perspective: \* Drive DUT inputs to vih/vil \* Threshold for DUT outputs = voh/vol

# Levels file (.lvl)

Voltages/currents for DUT signal pin groups, Force voltages for DUT power supply pin groups.

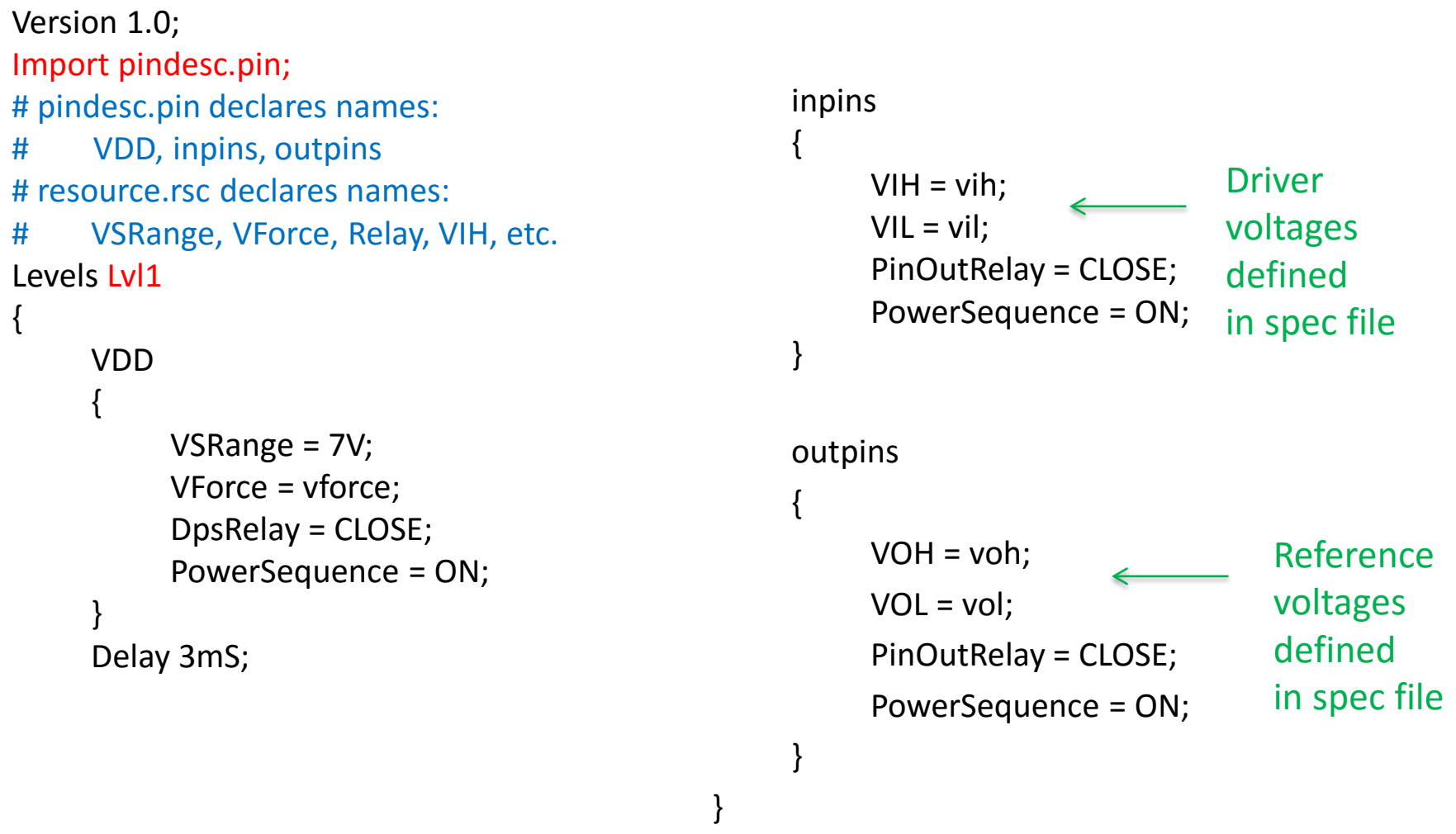

#### Test pattern timing – for each test vector

May define different timing patterns for different pins and/or test steps.

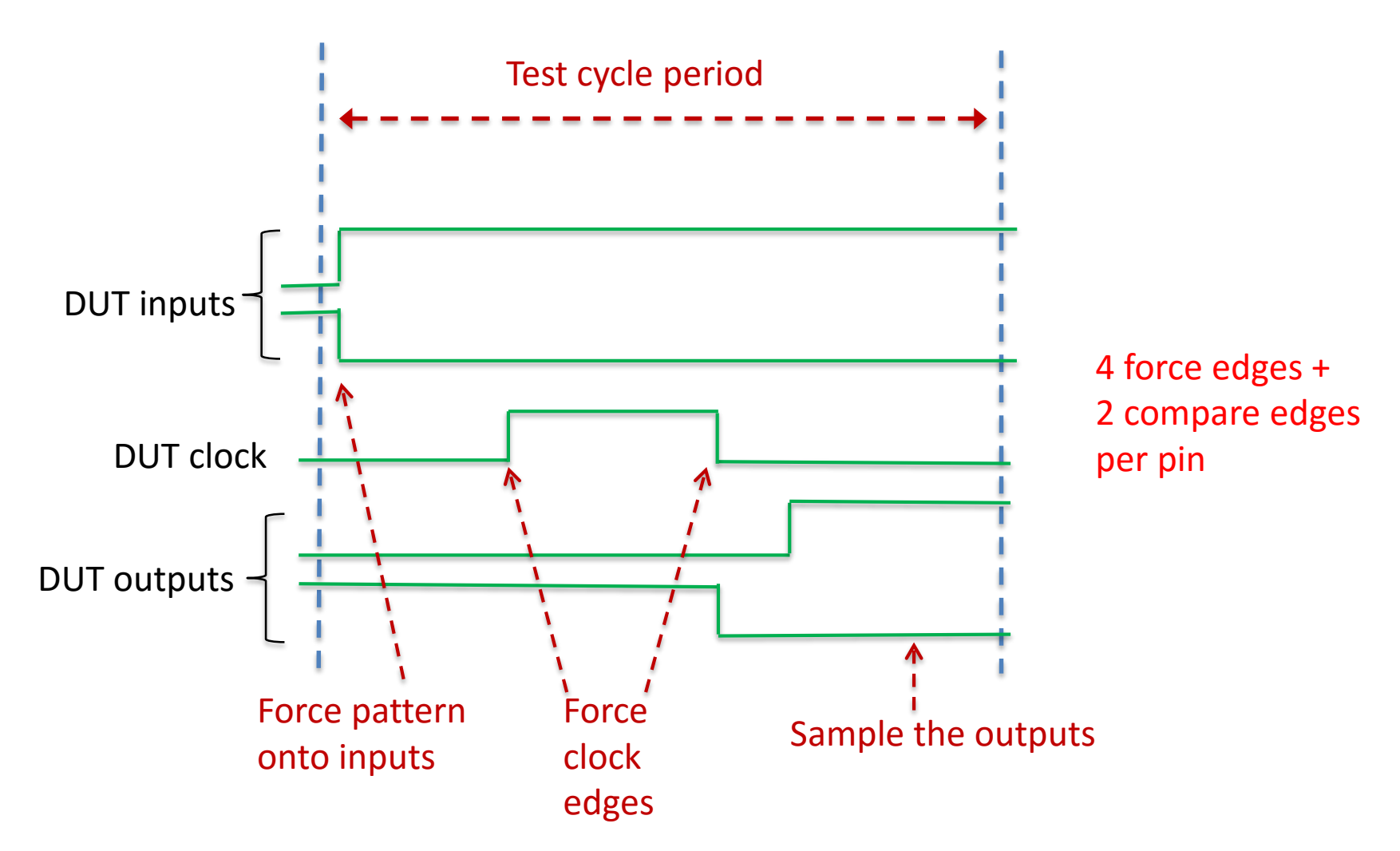

### Timing file (.tim)

Define timing of input transitions and sample times

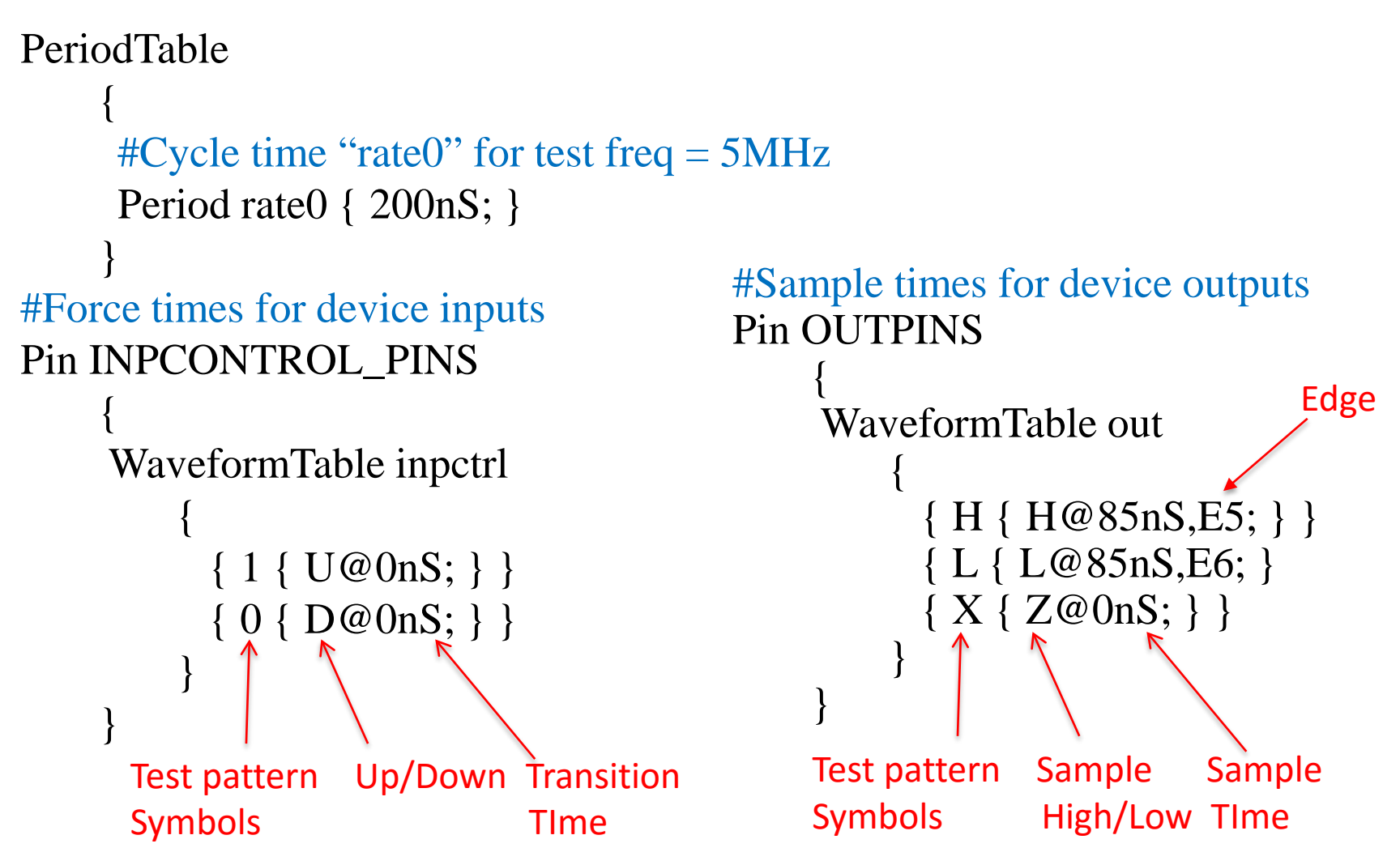

#### Timing file example

#### Test engineer wanted to repeat tests for different periods.

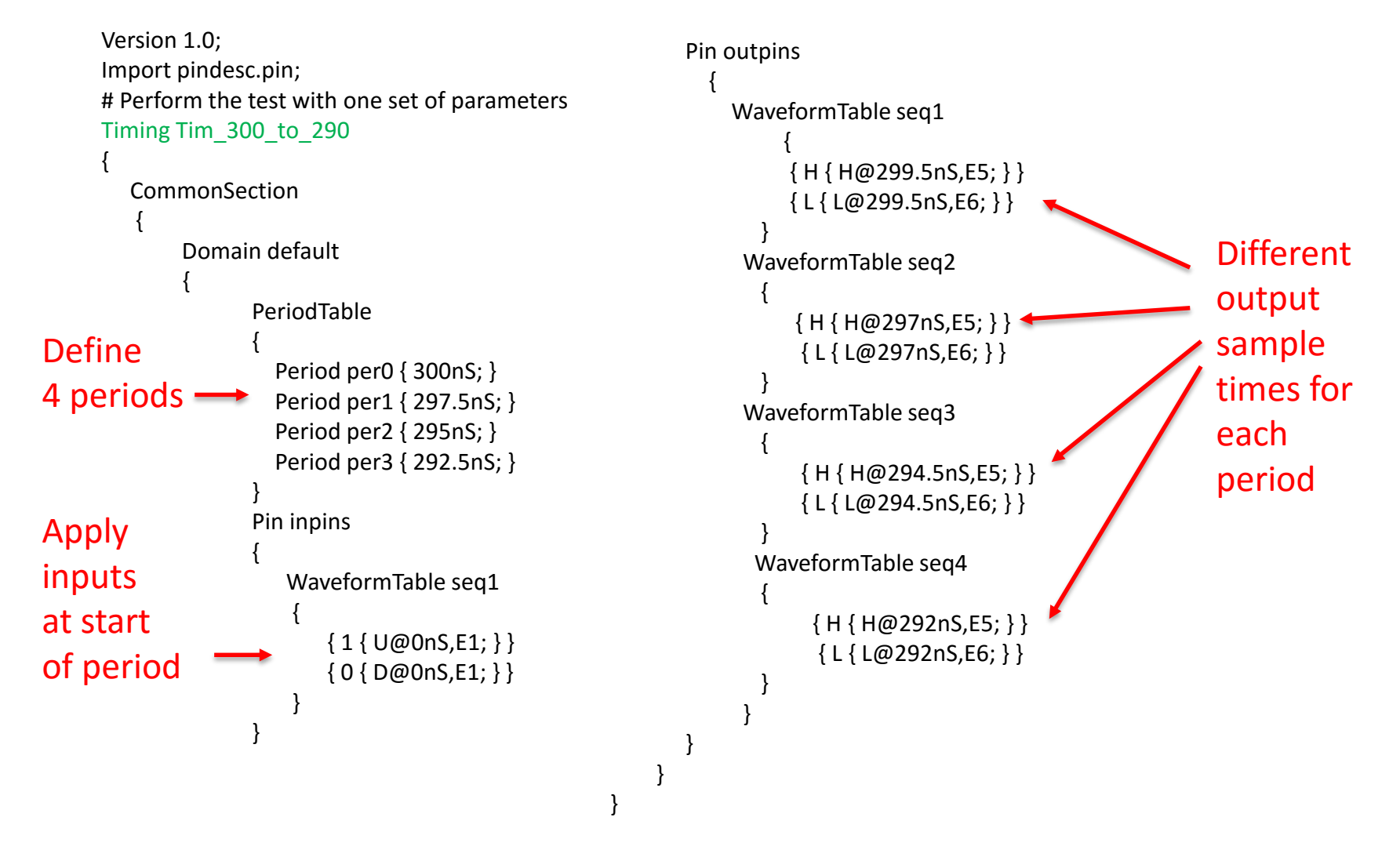

#### Timing map file (.tmap)

#### Combine individual pin & rate timings into DUT "timing sets"

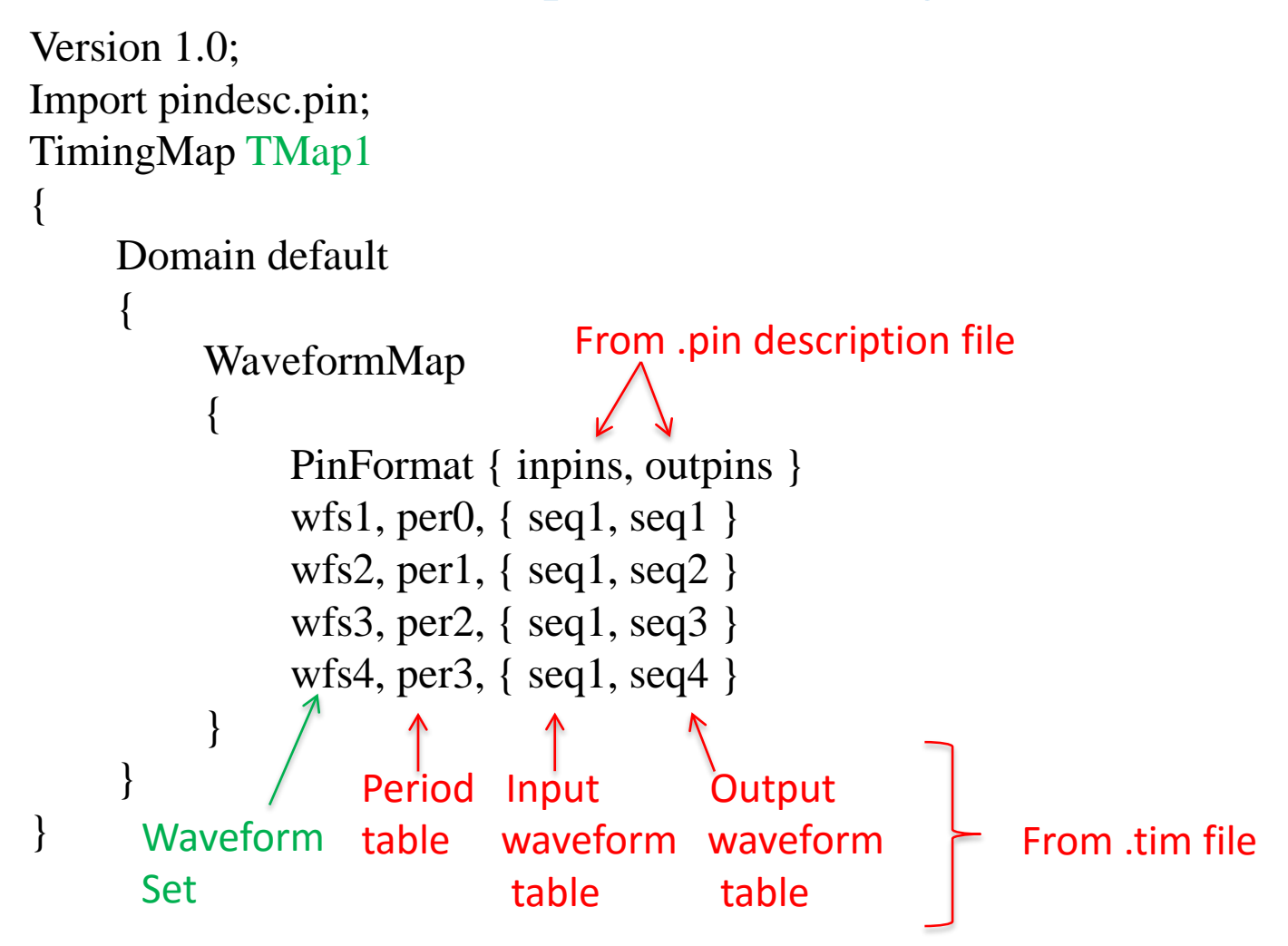

#### Test condition group file (.tcg) Combine: specification set  $+$  levels  $+$  timing (one set of test conditions)

Version 1.0; Import timing.tim; Import timingmap.tmap; Import level.lvl; Import DiagPBSpec.spec;

#### # A Levels-Only Test Condition Group.

```
TestConditionGroup DiagPBTCG_300_to_290
```

```
SpecificationSet DiagPBSpec; #from .spec file
Levels Lyl1; \# from .lyl file
Calibration CalBlock1; #from .tim file
Timings
\{T \text{iming} = T \text{im}\_300\_\text{to}\_290; #from .tim file
     T \text{imingMap} = T \text{Map1}; #from .tmap file
}
```
{

}

### Pattern files

#### (pin order taken from .pin file)

```
NOP \{V\} inpins=0111; outpins=LLLLLLLL; \}W\allpins=wfs1; \}NOP \{V\} inpins=0100; outpins=LLHLHHLL; \}NOP \{V\} inpins=0110; outpins=LLHLHLLL; \}NOP { V { inpins=0110; outpins=HHLLLLLH; } }
 ….
NOP \{V\} inpins=0111; outpins=LLLLLLLL; \}W\allpins=wfs2;\}NOP { V { inpins=0100; outpins=LLLLLLLL; } }
NOP { V { inpins=0110; outpins=LLLLLLLL; } }
NOP \{V\} inpins=0110; outpins=LLLLLLLL; \}NOP { V { inpins=0111; outpins=LLLLLLLL; } }
  ….
NOP \{V\} inpins=0111; outpins=LLLLLLLL; \}W \{allpins=wfs3;\}NOP { V { inpins=0100; outpins=LLLLLLLL; } }
NOP \{V\} inpins=0110; outpins=LLLLLLLL; \}….
   Vector Apply Sample Maveform set for timing
        Sequencing instruction
```
#### Functional test vectors may be created from simulation results

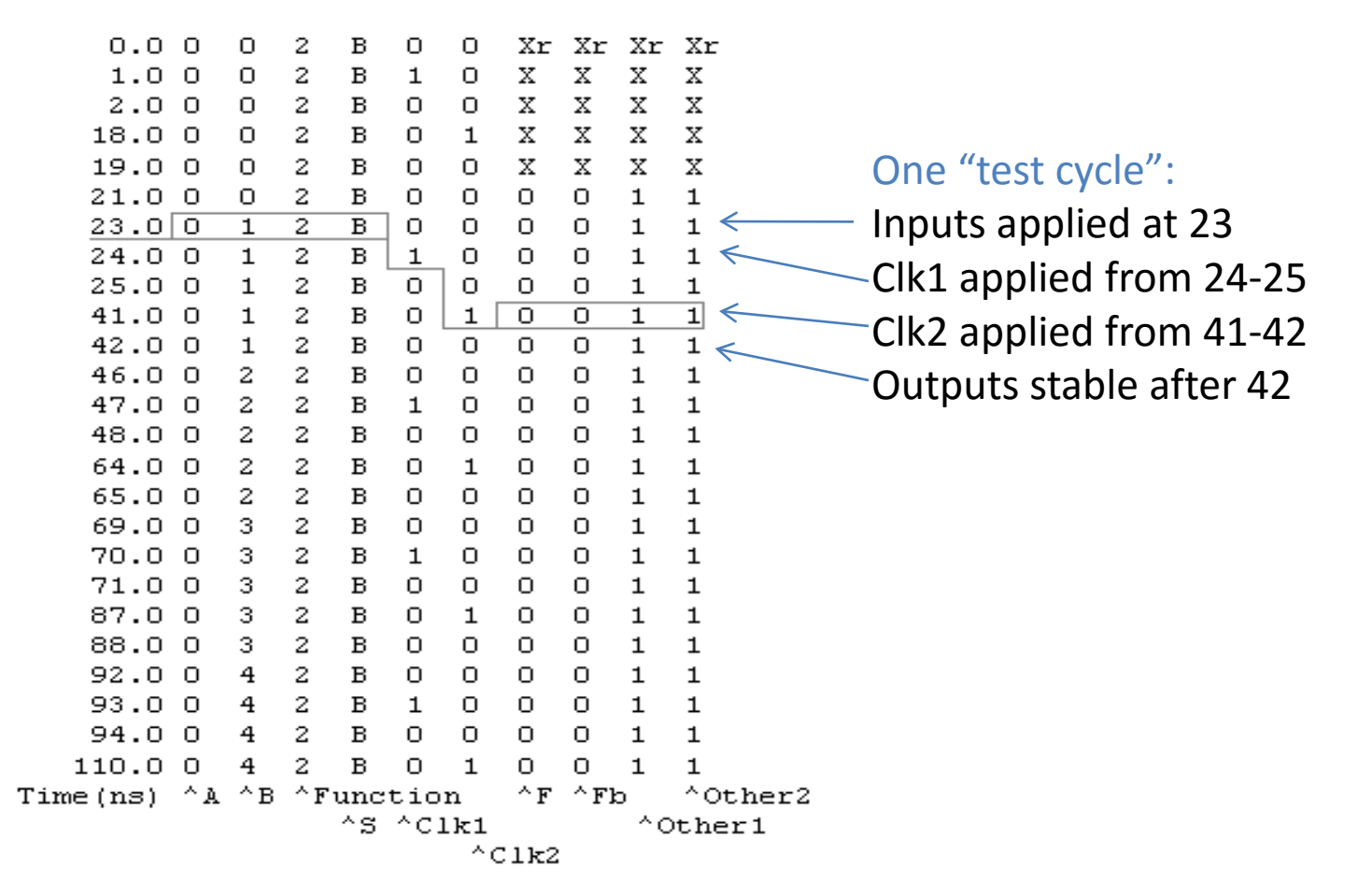

#### Vectors extracted from functional simulation

(to be translated to T2000 pattern format)

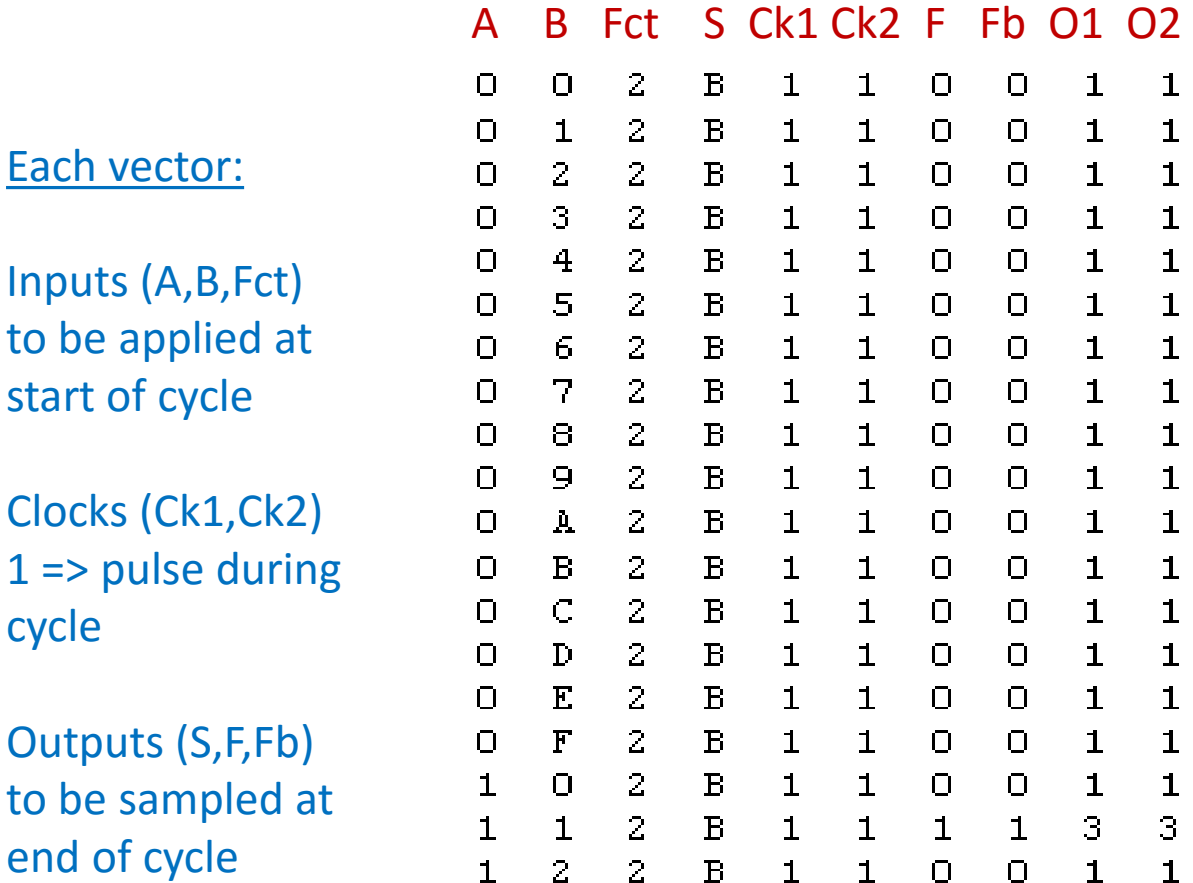

#### Fastscan ATPG - ASCII test file (to be converted to T2000 test patterns)

```
SETUP =TEST_CYCLE_WIDTH = 1;
   DECLARE INPUT BUS "ibus" = "/AO", "/A1", "/A2", "/A3",
                      "/BO", "/B1", "/B2", "/B3",
                      "/M", "/S3", "/S2", "/S1",
                      "'/50", "'/C'n";
   DECLARE OUTPUT BUS "obus 1'' = ''/A=B'', "/C'n+4", "/FO", "/F1",
                      "/F2", "/F3", "/X", "/Y";
END:CYCLE TEST =
 PATTERN = 0;CYCLE = 0:
   FORCE "ibus" "10001100001101" 0;
                                             Test patterns
   MEASURE "obus 1" "01101100" 1;
 PATTERN = 1:
   CYCLE = 0:FORCE "ibus" "00011000011010" 0;
   MEASURE "obus 1" "00010011" 1;
 PATTERN = 2:
   CYCLE = 0;
   FORCE "ibus" "00110000110100" 0;
   MEASURE "obus 1" "000000001" 1;
```
# Test plan (.tpl)

#### Specify test conditions and test flow

Version 1.0;

# Import OTPL sources & pre-headers

Import testcondition.tcg; Import asicbins.bdefs; Import DatalogSetupTest.ph; Import FunctionalTest.ph;

# Import Runtime files Import pindesc.pin;

PListDefs

{

}

# Pattern lists for this test plan (file:object) pattern.plist:DiagPBPat

# SocketDef, UserVars declaration as before ... SocketDef = socket.soc;

#---------------------------------------------------------- # Start of the test plan #----------------------------------------------------------

# Name of the TestPlan TestPlan testplan;

# The type of DUT DUTType "DiagPB";

# Test plan (continued)

```
# Declare conditions for tests: TC1Min, TC1Typ, TC1Max, TC2Min, TC2Typ, etc
TestCondition TC_300_to_290
{
     TestConditionGroup = DiagPBTCG_300_to_290;
     Selector = typ;
}
# ….Other TestConditions
# Declare a "FunctionalTest", which refers to a C++ test class that runs the test
# and returns a 0, 1 or 2 as a result.
Test FunctionalTest DiagPBFunctionalTest 300 to 290
{
     PListParam = DiagPBPat;
     TestConditionParam = TC_300_to_290;
}
# ….Other functional tests
                                                        Use "typical" values
                                                        from this group
                                                   - Pattern list for this test
                                                    Conditions for this test
```
## Test plan (continued)

#### # FlowMain is the main flow.<br>
DUTFlow FlowMain is the main flow.<br>
OUTFlow FlowMain

DUTFlow FlowMain

```
{ # First flow to be executed:
```

```
DUTFlowItem DatalogSetupFlow DatalogSetup
 {
      Result 0 {
            Property PassFail = "Pass";
            GoTo FlowMain_300_to_290;
       }
 }
 DUTFlowItem FlowMain_300_to_290 DiagPBFunctionalTest_300_to_290
 \{Result 0 {
            Property PassFail = "Pass";
            IncrementCounters PassCount;
            GoTo FlowMain_290_to_280;
       }
      Result 1 {
            Property PassFail = "Fail";
            IncrementCounters FailCount;
            SetBin SoftBins.FailCache3GHz;
            Return 1;
       }
}<br>January 15, 2014                 VLSI D&T Seminar - Nelson                      39
```
### Test plan example – FPGA (1) power up, (2) configure FPGA, (3) test the circuit

```
# Define the three functional "tests"
Test FunctionalTest Functional_power_typ
      { ## Test Description = "Functional Test for typ values";
        PListParam = powerup;
        TestConditionParam = TC_typpower;
        DebugMode = 0;
    }
Test FunctionalTest Functional_dpins_typ
      ## Test Description = "Functional Test for DPINS typ for FPGA configuration";
     PListParam = fpgaconfigpat;
     TestConditionParam = TC_typdpins;
     DebugMode = 0;
      }
Test FunctionalTest Funct_test
      { ## Test Description = "Functional Test post configuration";
      PListParam = testpat;
      TestConditionParam = TC_typetest;DebugMode = 0;
      }
                                                                         Power up the FPGA
                                                                         Download bit file
                                                                         to the FPGA
                                                                         Test the configured
                                                                         FPGA
```
### FPGA Test Plan (continued)

#### (Define the test flow)

```
DUTFlowItem FlowMain_Func_power_typ Functional_power_typ
```

```
{
             Result 0 {
                Property PassFail = "Pass";
                GoTo FlowMain_Func_dpins_typ;
             }
             Result 1 {
                 Return 1;
             }
       }
DUTFlowItem FlowMain_Func_dpins_typ Functional_dpins_typ
      {
             Result 0 {
                Property PassFail = "Pass";
                GoTo Flowmain_functional_test;
             }
             Result 1 {
                Return 1;
             }
      }
DUTFlowItem Flowmain_functional_test Funct_test
             Result 0 \{Return 0;
             }
             Result 1 {
                   Return 1;
              }
}
                                                                               Power up the FPGA
                                                                               Download bit file
                                                                               to the FPGA
                                                                               Test the configured
                                                                               FPGA
```
### Other test options (Students might want to try these)

- Scan-based testing
- DC Parametric Test
	- Per-pin parametric measurement unit
- **IDD** tests
- SHMOO plots
	- Modify variables over a range and plot #pass/fail vec's
- Complex timing (ex. double data rate)
- Binning (hard and soft)
	- Control handler to move failed parts to bins